Exercise 10 - Piano Notation/Text Tool/Special Tools

Part I. Piano Notation Review. Enter the music below. Use 4/4 meter rather than the common time abbreviation. You can make this change by going to the Options Menu/Document Settings/Time Signature Options and deselecting the "abbreviate common time to." In the second example, use Special Tools to position the dots on the dotted quarter notes as well as to move the half notes so that they do not collide with the dotted quarters.

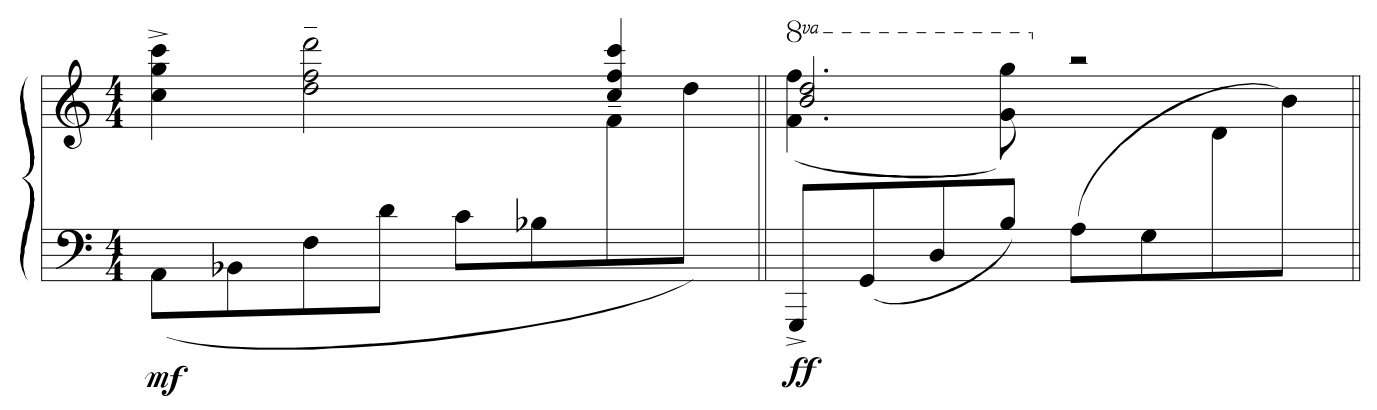

Part II. Text Tool. Enter the following music including title, composer, and instrumentation information. Try to get as close to the formatting (style, font, font size, justification) of text as possible. To create a staff system of four staves enter scroll view, choose the staff tool, and double cllick in the white area below each staff. A new staff will appear which you can then drag by grabbing the white handle to the left. You may then group and add a bracket to the staves by selecting all the staves and choosing "Add Group and Bracket" from the Staff menu.

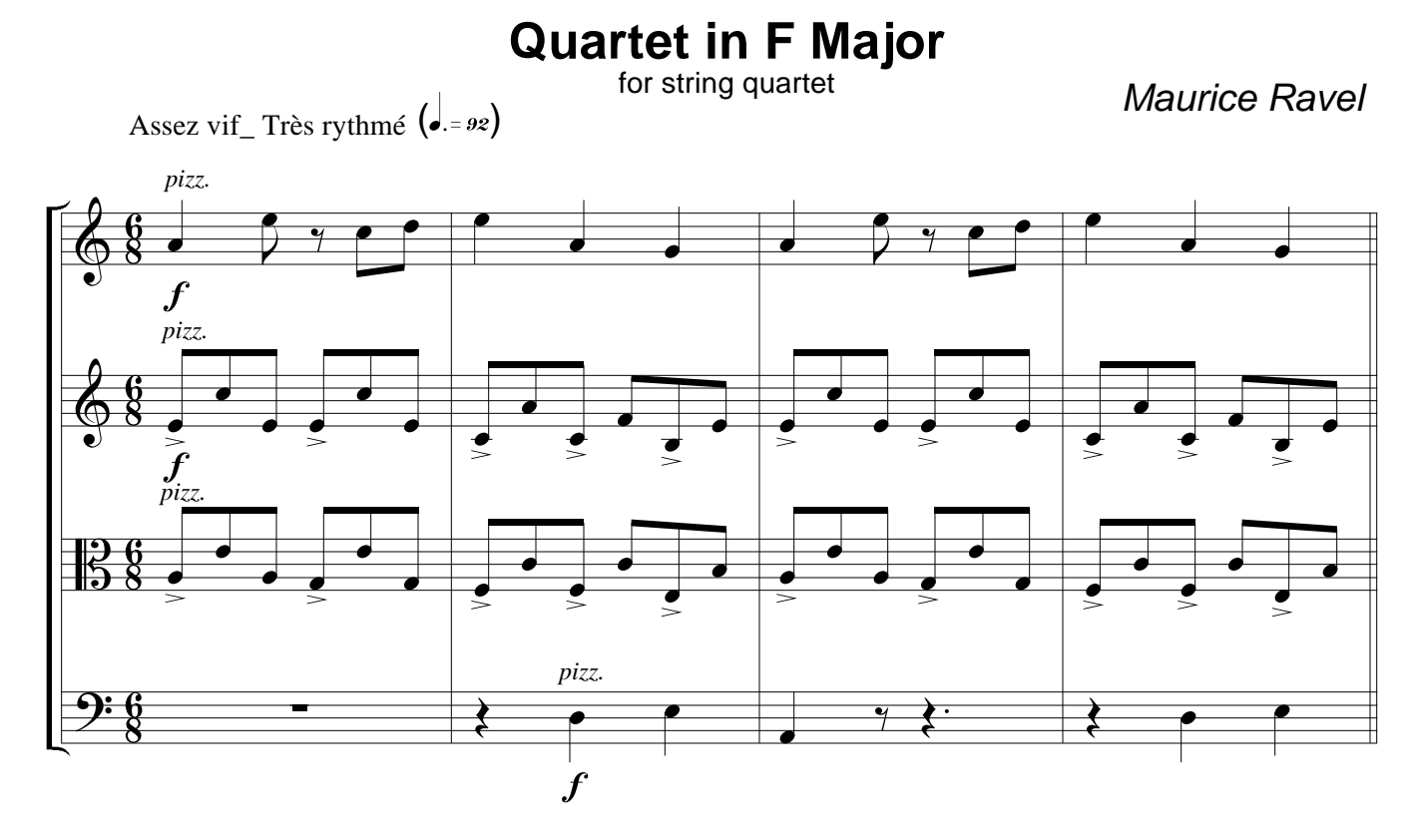

Part III. Special Tools. Using the tools within Special Tools, re-create the following. Pay particular attention to detail in these examples.

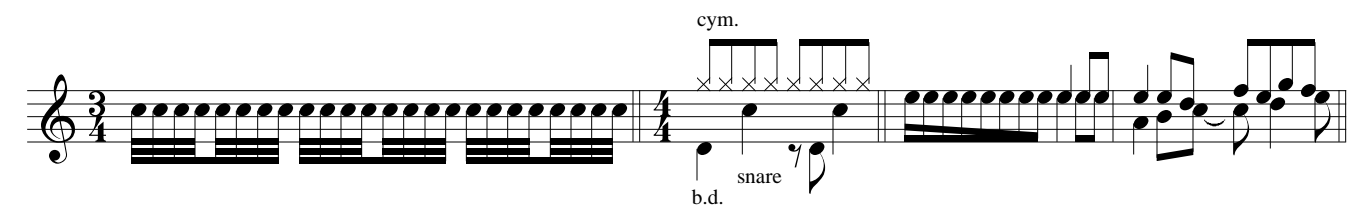